# **Ut Stempelke Nieuwsbrief**

#### **Datum:02-04-2013**

#### **Eerst volgende clubochtend:**

**Zondag 10.30 uur** 7 april 2013 **Locatie:** Trevianum (Bradleystraat 25 Sittard)

#### **Activiteiten**

- Tweede deel van de veiling
- Napraten over Arnhem
- Werkstukken terug
- Onderwerp volgend werkstuk
- Kan iedereen 19 mei?

#### **Contactgegevens:**

#### www.utstempelke.nl

Ans van Herten Mgr. Buckxstraat 12 6121 KV Born Tel.: 046-4853339 ansvanherten @planet.nl

Vic Bours Schoolpad 9 6114 BB Susteren Tel.: 046-4492604 bours11@ziggo.nl

# **Beste postzegelvrienden en -vriendinnen!**

Komende zondag willen nog even terugkijken op de Dag van de Jeugdfilatelie in Arnhem. De werkstukken zijn ook al terug, dus we kunnen ze nog eens bekijken met de opmerkingen van de jury erbij.

Volgend jaar is de Jeugddag in Wijk aan Zee. Wat gaan we daarvoor maken? Ieder voor zich, samen een werkstuk maken of meedoen met de Filamarathon? Denk er maar eens over na!

Er zijn nog 2 jeugdleden die de contributie van dit jaar nog moeten betalen ( 8 euro)

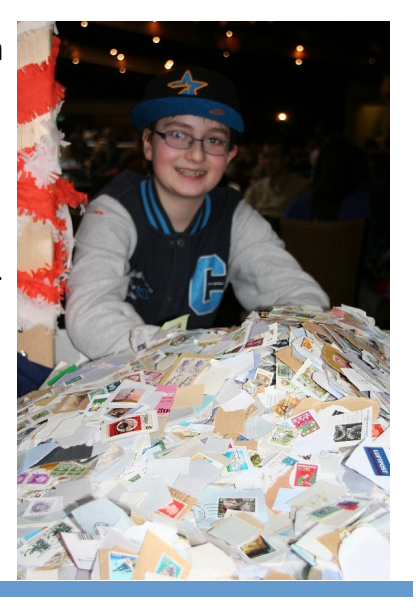

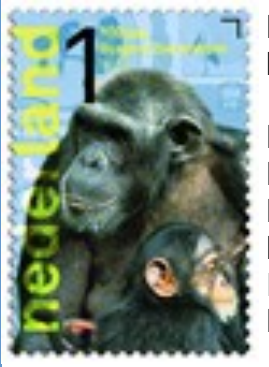

Rob 24,10 Geert 15,50 Riccardo 27,00 Finn 28,10 Remco 20,35 Kjell 24,00 Iris 22,50 Emma 27,50

Nog even een overzicht wat iedereen te besteden heeft bij de veiling:

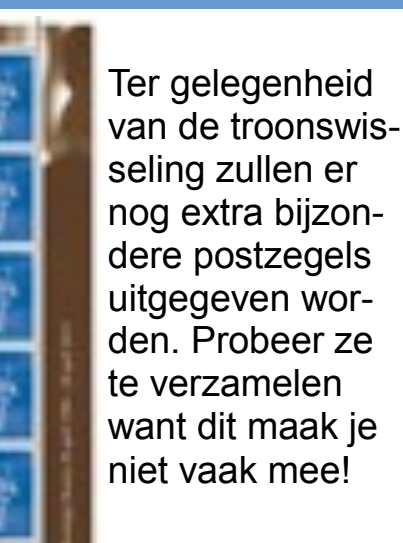

### **Clubochtenden in 2013:**

**19 mei 23 juni** 

Dag van de Jeugdfilatelie 2014:

> 12 april in Wijk aan Zee

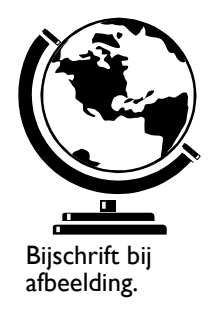

*"Trek de aandacht van de lezer door hier een interessant citaat uit het artikel te typen."*

Dit artikel kan 75 tot 125 woorden bevatten.

Als u afbeeldingen wilt invoegen, moet u goed nadenken over het artikel en uzelf afvragen of de boodschap die u wilt overbrengen ook door de afbeelding wordt weergegeven. Gebruik geen afbeelding die niet in de context past.

In Microsoft Publisher vindt u duizenden afbeeldingen die u in de nieuwsbrief kunt importeren. Er zijn ook diverse hulpmiddelen voor het tekenen van vormen en symbolen.

Plaats de afbeelding die u hebt gekozen vlakbij het artikel en het bijschrift van de afbeelding vlakbij de afbeelding.

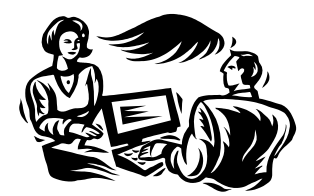

Bijschrift bij afbeelding.

# **Kop voor artikel op binnenpagina**

Dit artikel kan 150 tot 200 woorden bevatten.

Als u de nieuwsbrief gebruikt om uw bedrijf te presenteren, kunt u gebruik maken van inhoud uit ander marketing-materiaal, zoals persberichten en marktonderzoeken.

Als u met de nieuwsbrief de verkoop van uw producten of diensten wilt bevorderen, moet u er vooral voor zorgen dat de nieuwsbrief nuttig is voor de lezer.

U kunt bijvoorbeeld een artikel schrijven met allerlei nuttige informatie, u kunt een overzicht van geplande evenementen toevoegen of door middel van een speciale aanbieding een nieuw product aanprijzen.

U kunt ook artikelen op het web raadplegen of daar artikelen zoeken die u als opvulling kunt gebruiken.

Een groot gedeelte van de inhoud van de nieuwsbrief kunt u ook gebruiken voor uw website. Met Microsoft Publisher kunt u op eenvoudige wijze de nieuwsbrief converteren naar een website. Deze kunt u vervolgens op het World Wide Web publiceren.

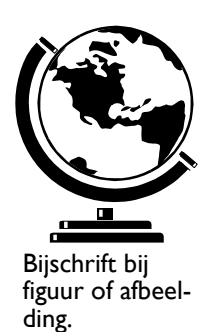

# **Kop voor artikel op binnenpagina**

Dit artikel kan 100 tot 150 woorden bevatten.

In nieuwsbrieven kunt u vrijwel alle onderwerpen behandelen. U kunt artikelen plaatsen waarin wordt ingegaan op nieuwe technologieën in uw vakgebied. Ook kunt u trends in het bedrijfsleven of de economie bespreken of voorspellingen doen.

Als de nieuwsbrief alleen intern wordt verspreid, kunt u ingaan op nieuwe procedures binnen uw bedrijf. Met verkoopcijfers kunt u aantonen dat het bedrijf groeit.

In sommige nieuwsbrieven verschijnt een column, bijvoorbeeld met een boekrecensie of redactioneel commentaar. Ook kunt u nieuwe werknemers of klanten introduceren.

*"Trek de aandacht van de lezer door hier een interessant citaat uit het artikel te typen."*

# **Kop voor artikel op binnenpagina**

Dit artikel kan 75 tot 125 woorden bevatten.

Als u afbeeldingen wilt invoegen, moet u goed nadenken over het artikel en uzelf afvragen of de boodschap die u wilt overbrengen ook door de afbeelding wordt weergegeven. Gebruik geen afbeelding die niet in de context past.

In Microsoft Publisher vindt u duizenden afbeeldingen die u in de nieuwsbrief kunt importeren. Er zijn ook diverse hulpmiddelen voor

het tekenen van vormen en symbolen.

Plaats de afbeelding die u hebt gekozen vlakbij het artikel en het bijschrift van de afbeelding vlakbij de afbeelding.

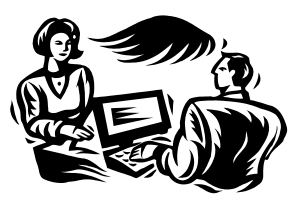

Bijschrift bij figuur of afbeelding.

**Datum:02-04-2013 Pagina 3**

#### **"POSTZEGELS SPAREN IS BEST WEL COOL!!"**

Adres bedrijf 1 Adresregel 2 Adresregel 3 Adresregel 4

Telefoon: (055) 555 55 55 Fax: (055) 555 55 55 E-mail: xyz@microsoft.com

Bezoek ons op het web! voorbeeld.microsoft.com

*Typ hier de slogan.*

# Organisatie

*Hier kunt u informatie over uw organisatie geven. U kunt vertellen over het doel van de organisatie, wanneer de organisatie is opgericht en hoe deze zich in de loop der tijd heeft ontwikkeld. Ook kunt u een kort overzicht geven van het soort producten, diensten of programma's dat u aanbiedt, aangeven binnen welk gebied u werkzaam bent (bijvoorbeeld alleen in Nederland of in heel Europa) en een profiel geven van uw klanten of leden.*

*Noem tevens de naam van een persoon met wie lezers contact kunnen opnemen als zij meer informatie willen over uw organisatie.*

## **Kop voor artikel op binnenpagina**

Dit artikel kan 175 tot 225 woorden bevatten.

Als de nieuwsbrief wordt gevouwen en per post verstuurd, verschijnt dit artikel op de achterkant. U kunt er daarom het beste een artikel van maken dat men even snel kan doorlezen.

Met een rubriek voor lezersvragen bijvoorbeeld kunt u snel de aandacht van de lezers trekken. U kunt vragen plaatsen die u hebt ontvangen naar aanleiding van het vorige nummer van de nieuwsbrief of vragen behandelen die vaak worden gesteld.

Met een lijst van namen van de managers van uw organisatie geeft u de nieuwsbrief een persoonlijk tintje. Als het een kleine organisatie is, kunt u alle werknemers noemen.

Ook kunt u een overzicht geven van de prijzen van uw producten of diensten. U kunt uw lezers wijzen op andere communicatiemiddelen waarvan uw organisatie gebruik maakt.

Ook kunt u lezers eraan herinneren om een terugkerend evenement in hun agenda te zetten, zoals een lunch voor aandeelhouders op elke derde dinsdag van de maand of een halfjaarlijkse veiling voor een goed doel.

Als er nog ruimte over is, kunt u een afbeelding invoegen.

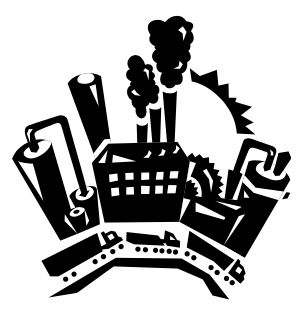

Bijschrift bij figuur of afbeelding.